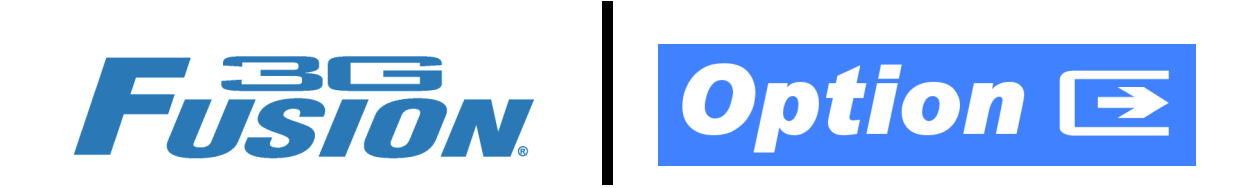

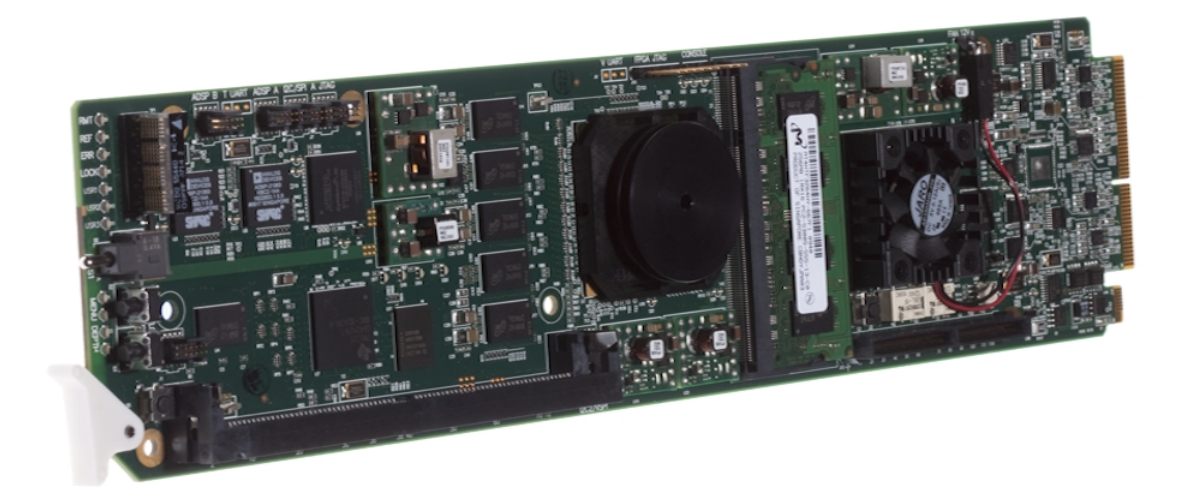

# **LTC RS-485/Audio Input/Output Option (+LTC)**

# **Manual Supplement**

**Cobalt Digital Inc.**

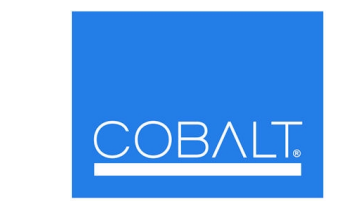

2406 E. University Ave. Urbana, IL 61802 Voice 217.344.1243 • Fax 217.344.1245 www.cobaltdigital.com

OPT-SW-F3GLTC-MS (V1.0)

## **Copyright**

#### **©Copyright 2011, Cobalt Digital Inc. All Rights Reserved.**

Duplication or distribution of this manual and any information contained within is strictly prohibited without the express written permission of Cobalt Digital Inc. This manual and any information contained within, may not be reproduced, distributed, or transmitted in any form, or by any means, for any purpose, without the express written permission of Cobalt Digital Inc. Reproduction or reverse engineering of software used in this device is prohibited.

#### **Disclaimer**

The information in this document has been carefully examined and is believed to be entirely reliable. However, no responsibility is assumed for inaccuracies. Furthermore, Cobalt Digital Inc. reserves the right to make changes to any products herein to improve readability, function, or design. Cobalt Digital Inc. does not assume any liability arising out of the application or use of any product or circuit described herein. **This manual is a supplement and is incomplete unless used with an Owner's or Product Manual. Refer to the applicable Product Manual for complete personnel protection and equipment safety information.**

#### **Trademark Information**

**Cobalt®** is a registered trademark of Cobalt Digital Inc.

**FUSION3G®** is a registered trademark of Cobalt Digital Inc. **COMPASS**™ is a trademark of Cobalt Digital Inc.

**openGear<sup>®</sup>** is a registered trademark of Ross Video Limited. **DashBoard**™ is a trademark of Ross Video Limited. Dolby<sup>®</sup> encoder technology on this card is manufactured under license from Dolby Laboratories. **Dolby®** is a registered trademark of Dolby Laboratories, Inc. Other product names or trademarks appearing in this manual are the property of their respective owners.

**Linear Acoustic**® is a registered trademark of Linear Acoustic Inc. 2.0-to-5.1 audio upmixer licensed feature uses the **AutoMAX-II™** upmix algorithm provided under license from Linear Acoustic Inc. Loudness processor licensed feature uses **AEROMAX™** algorithms provided under license from Linear Acoustic Inc. **Linear Acoustic**, the "**LA**" symbol, **UPMAX**, **AutoMAX**, **AutoMAX-II**, and **AEROMAX** are trademarks of Linear Acoustic Inc. All Rights Reserved.

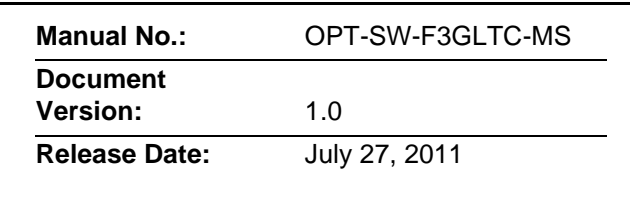

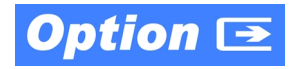

# **Overview**

This manual supplement provides descriptions and operating instruction for the +LTC Option available as an option on new Cobalt® FUSION3G® (9900-Series) cards, and as a purchased field-installed licensable feature upload.

# **+LTC Option Functional Description**

(See Figure 1.) Option +LTC allows bidirectional transfer and conversion between VBI timecode formats and audio LTC, as well as RS-485 LTC. Audio LTC can be received over a selected balanced analog audio, embedded or AES input channel. Audio LTC can similarly be sent as digital audio over a selected embedded or AES output channel. RS-485 LTC can be received or sent via an RS-485 port (when card slot is correspondingly fitted with a Rear Module that accommodates RS-485).

As such, cards equipped with the +LTC option can monitor video streams, RS-485 and/or selected audio channels for supported timecode formats and then select and prioritize among VBI VITC, SDI VITC, SDI ATC\_VITC, SDI ATC\_LTC and audio/RS-485 LTC. If the preferred format is detected, the preferred format is used by the card; if the preferred format is not detected, the card uses other formats (where available) as desired.

The function also provides conversion between various timecode formats and provides independent insertion and line number controls for each SDI timecode output format. Any format received by the card can be outputted as audio or RS-485 LTC.

# **+LTC Rear I/O Modules and Connections**

Figure 2 shows RS-485 LTC connections using a Rear I/O Module equipped with a **COM** port connector.

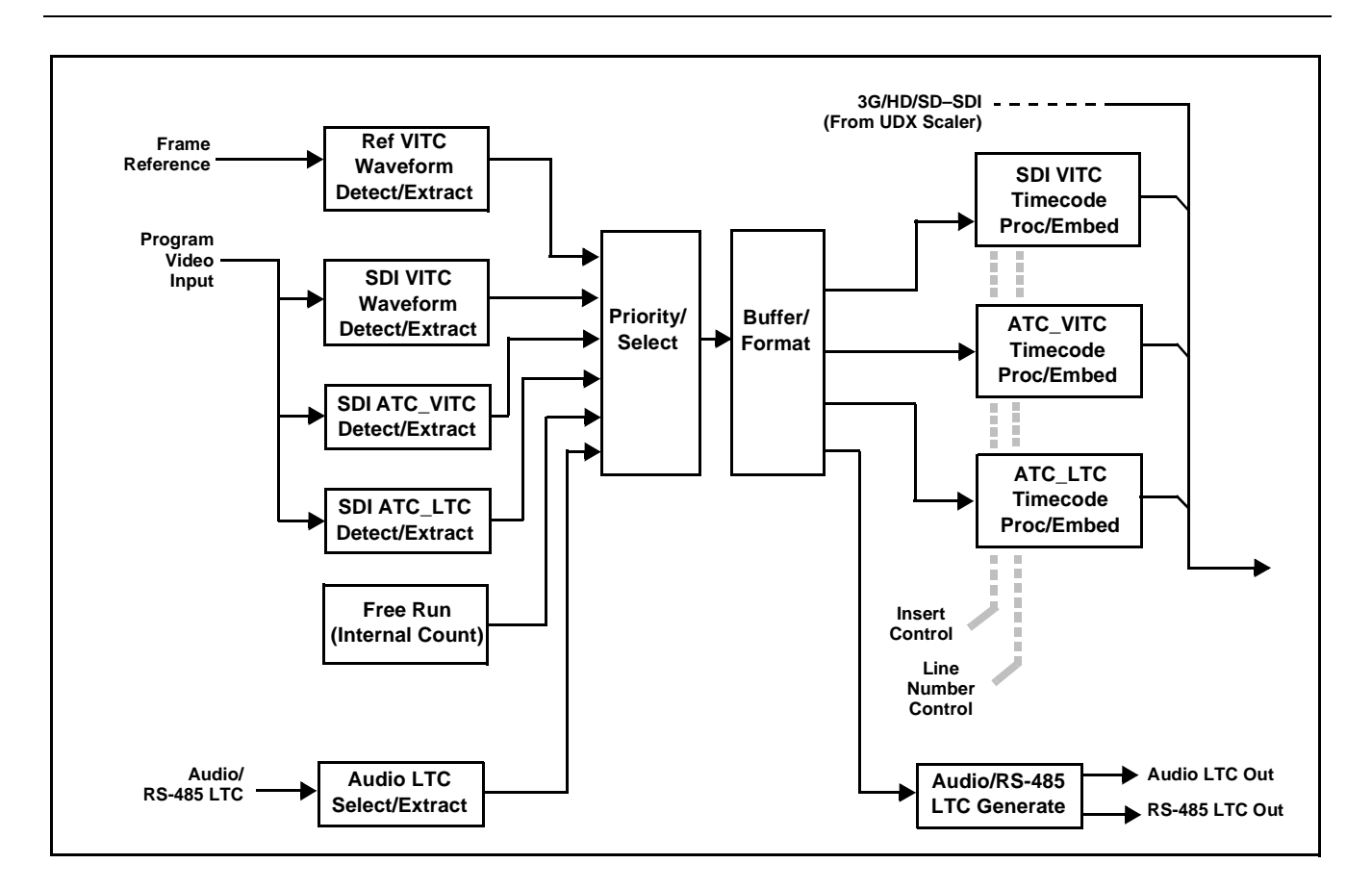

**Figure 1 Timecode Processor with +LTC** 

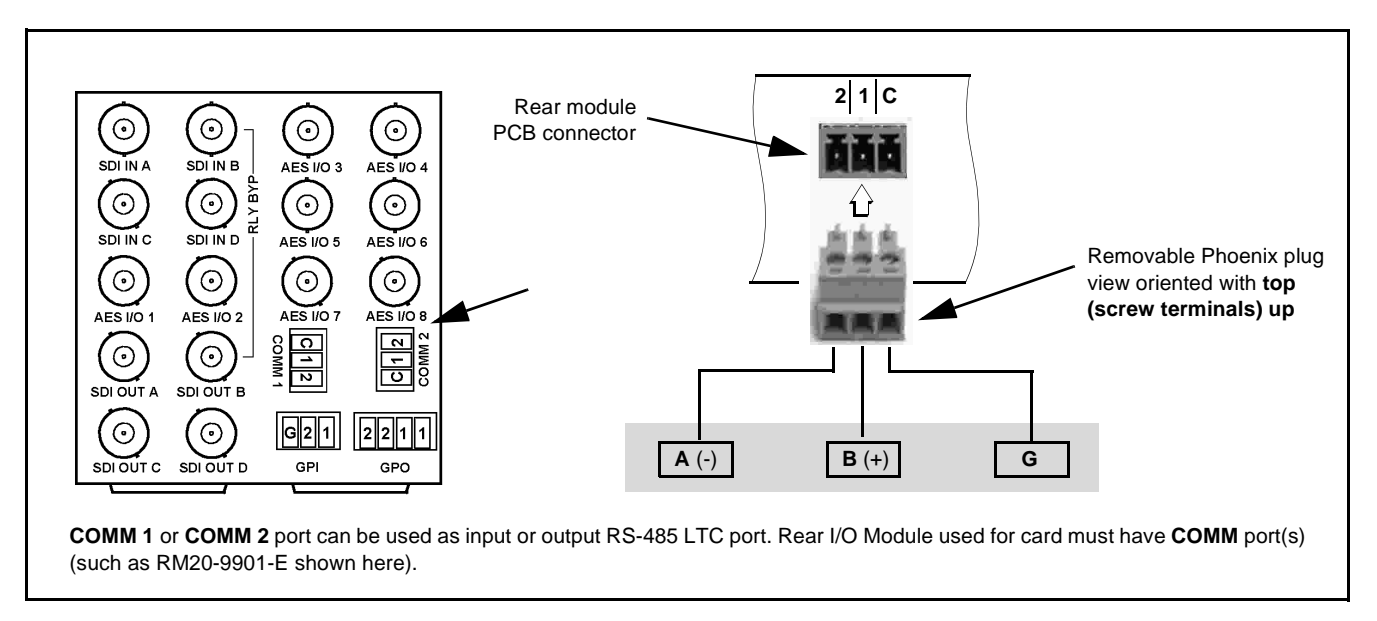

**Figure 2 Typical +LTC (RS-485-equipped) Rear Module**

# **Uploading Option Feature (Field Upgrade Only)**

- **Note:** If your FUSION3G® card was purchased with the option(s) covered here, this procedure is not required for your card. If you have purchased this feature to be field-installed on an existing card, perform the upload procedure here to upload the feature key file sent by Cobalt, and to activate the feature on your card.
	- To order features and obtain a license key, contact Cobalt® sales at sales@cobaltdigital.com or at the contact information on the cover of this supplement. Please provide the Serial Number of your card (displayed in the Card Info pane) when contacting us for your feature key. Typically, a feature key file is bound to the card's serial number and will only work with that card. Please indicate if upgrades are needed for more than one card.

Activate licensable feature as described below.

- **1.** Cobalt typically supplies a .bin file (by e-mail; file size  $\lt$  10kB) that activates the licensable feature. Download this file to a convenient location on the PC connected to the card's frame.
- **Note:** During this procedure, the card will go offline while the feature is installed. Make certain card is not carrying OTA signal.
	- **2.** In DashBoard for the card being upgraded click the **Upload** button and browse to the feature license file (in the example below, license\_cobalt\_SN315909\_9901-UDX.bin).

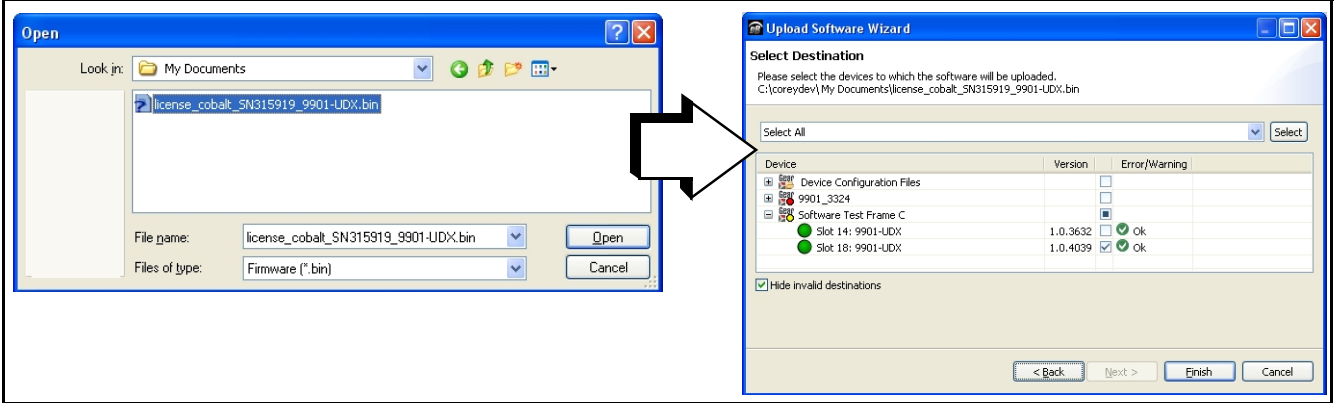

- **3.** Select the file, click **Open** and then follow the prompts. With intended card selected ("Slot 18 UDX-9901" in example above), click **Finish**. When the card comes back online, the feature appears in the DashBoard controls and is ready for use.
- **Note:** Applying the licensable feature has no effect on prior settings. All control settings and drop-down selections are retained.
- **Note:** Added features, when first appearing after installation, are set to their factory default states. For features having a direct impact on the output signal, all controls are initially set to disabled or null.

# **LTC Controls and Examples**

Table 1 individually lists and describes typical LTC controls available using DashBoard™ for cards equipped with the +LTC option. Controls for using RS-485 LTC are found on the **Timecode** tab and **Comm and Metadata Routing** tab.

See Examples Using Audio LTC and RS-485 LTC Features, p. 6 for setups to receive and send LTC using the card's DashBoard controls.

**Table 1 +LTC Option Control List and Descriptions**

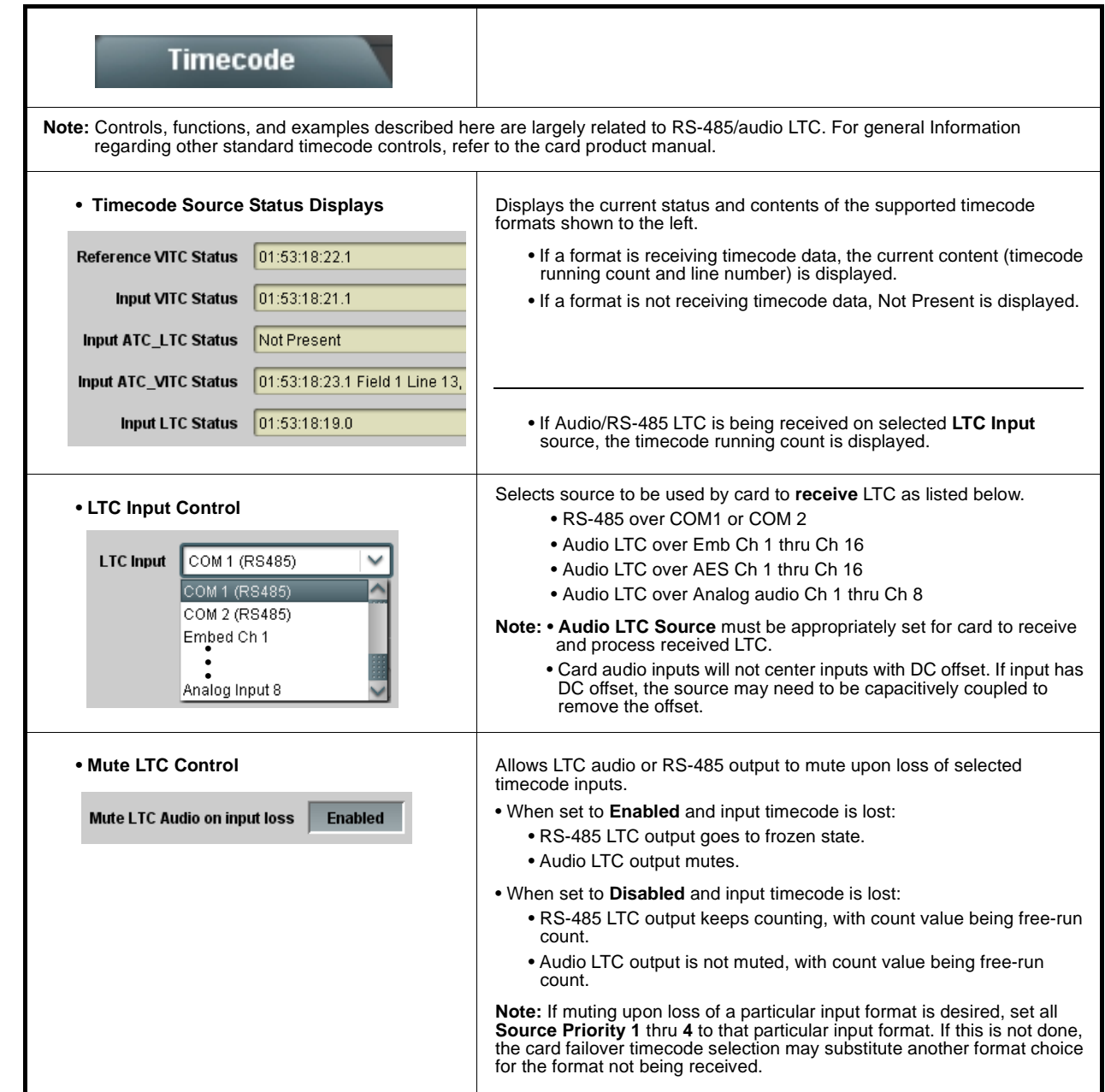

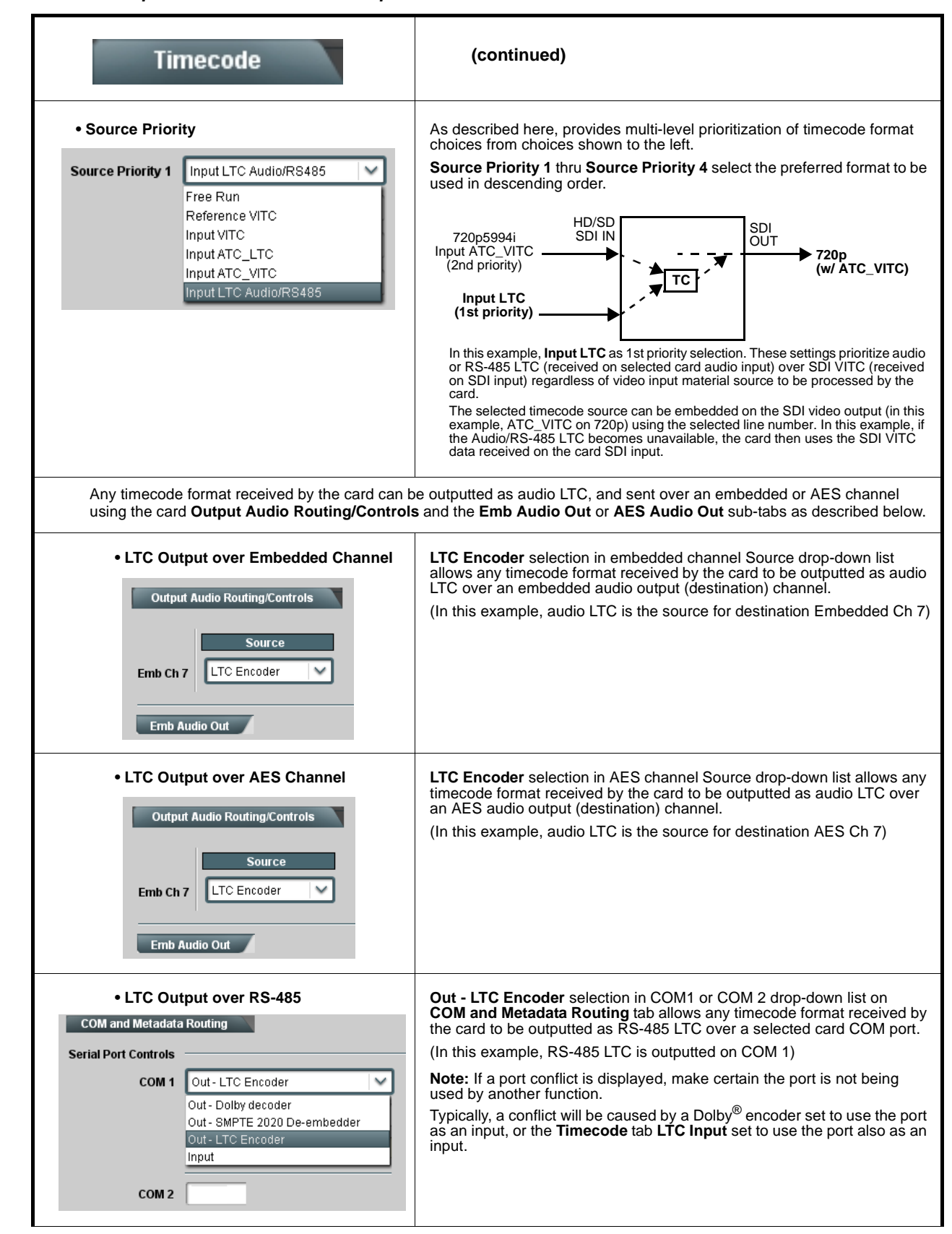

**Table 1 +LTC Option Control List and Descriptions — continued**

### **Examples Using Audio LTC and RS-485 LTC Features**

#### **Audio LTC Receive to VBI Conversion/Insertion**

Figure 3 shows an example of receiving audio LTC on an embedded channel to be inserted as ATC\_VITC on the 720p output video stream.

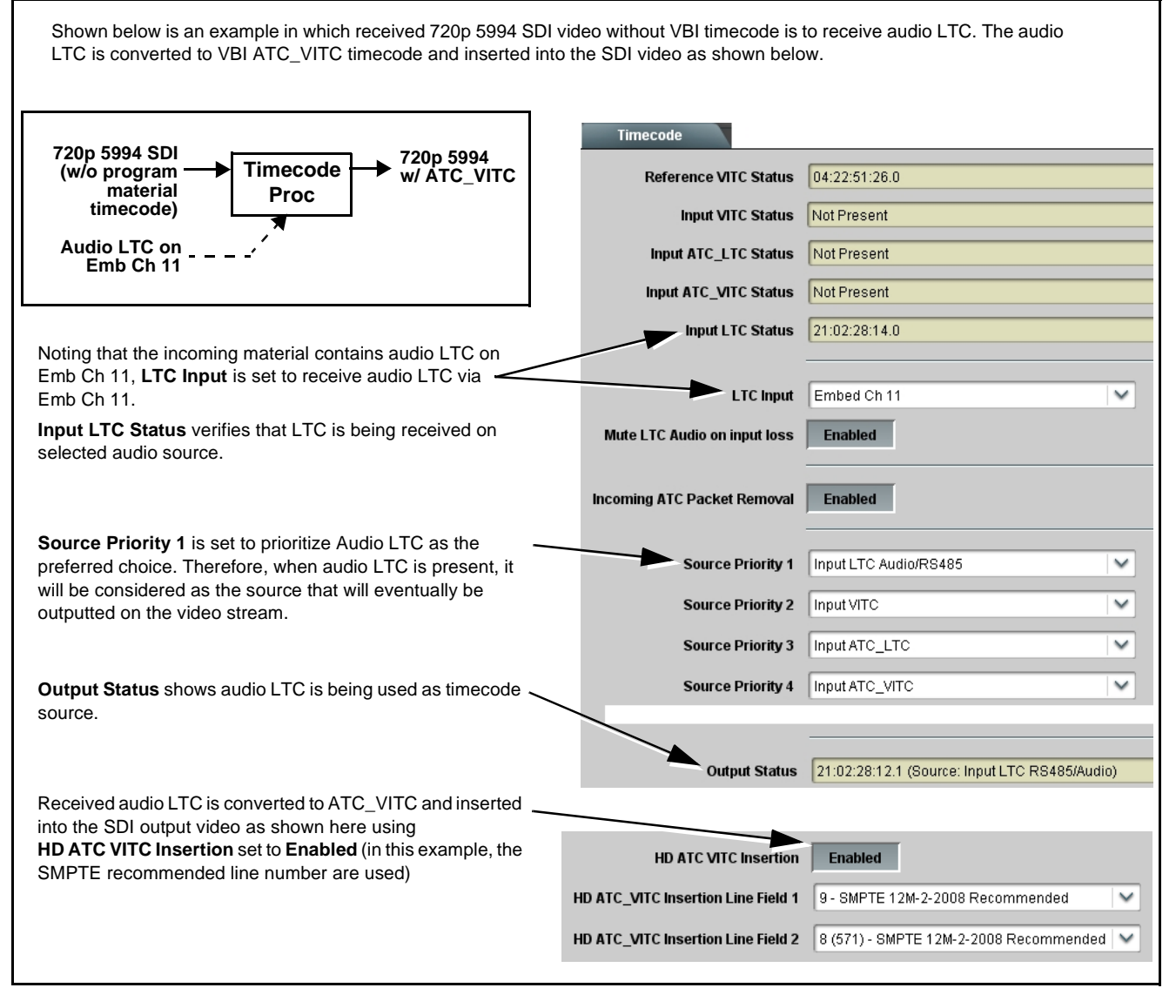

**Figure 3 Audio LTC Conversion/Insert Into VBI ATC\_VITC Timecode**

#### **VBI Conversion to Audio/RS-485 Transmit**

Figure 4 shows an example of receiving SD VITC waveform timecode on the received 525i 5994 SDI input, and converting and outputting LTC timecode on both an embedded output channel and the card RS-485 port.

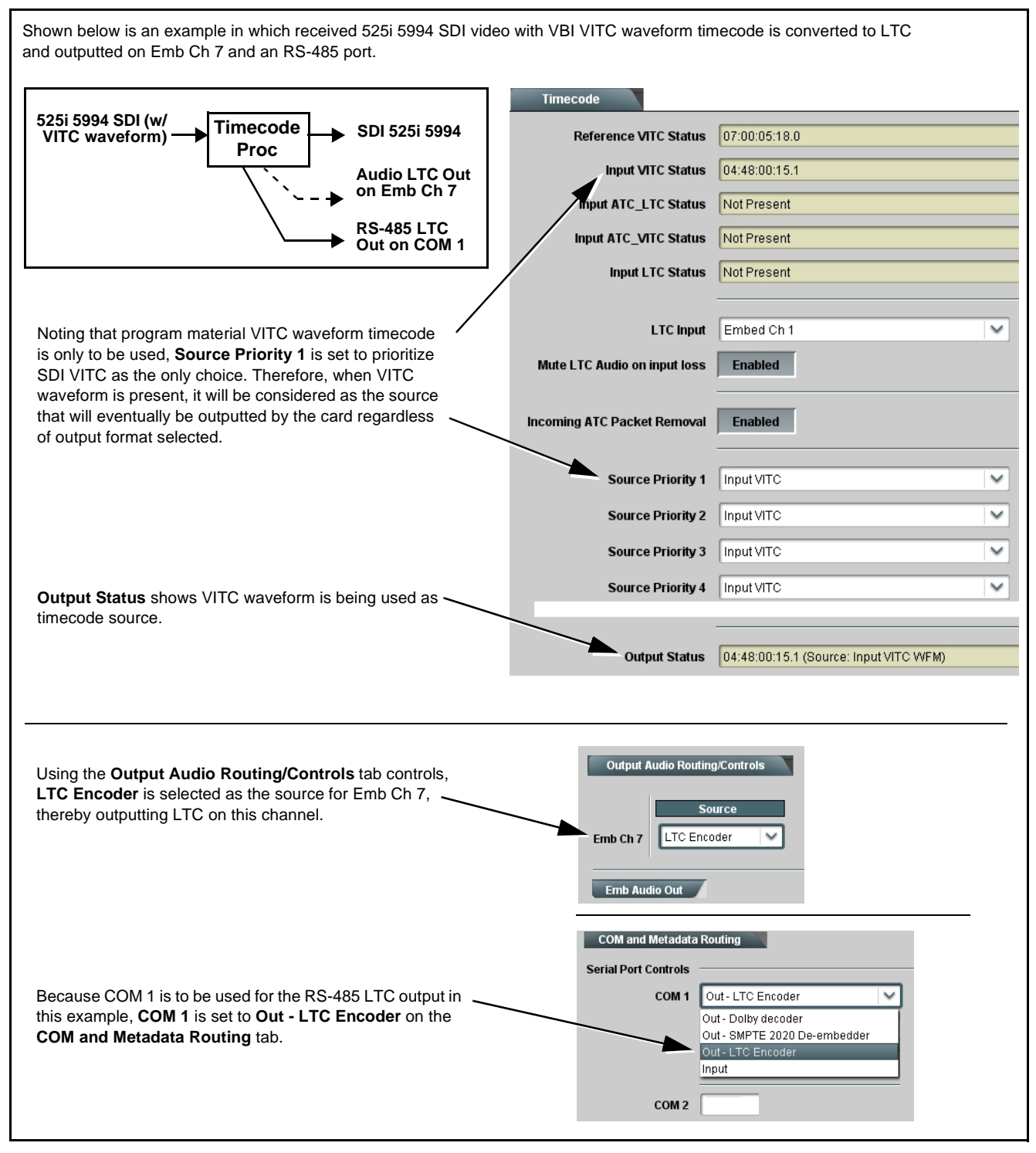

**Figure 4 VBI Timecode Conversion/Send of Audio and RS-485 LTC Timecode**

**This page intentionally blank**

# **Cobalt Digital Inc.**

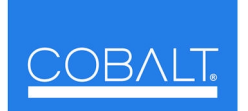

2406 E. University Ave. Urbana, IL 61802 Voice 217.344.1243 • Fax 217.344.1245 www.cobaltdigital.com